# **Создание документов в текстовых редакторах**

Учитель информатики: Общева Ирина Сергеевна

08.12.2014

## **Текстовые редакторы**

Для обработки текстовой информации на компьютере используются текстовые редакторы, которые позволяют создавать, редактировать, форматировать, сохранять и распечатывать документы.

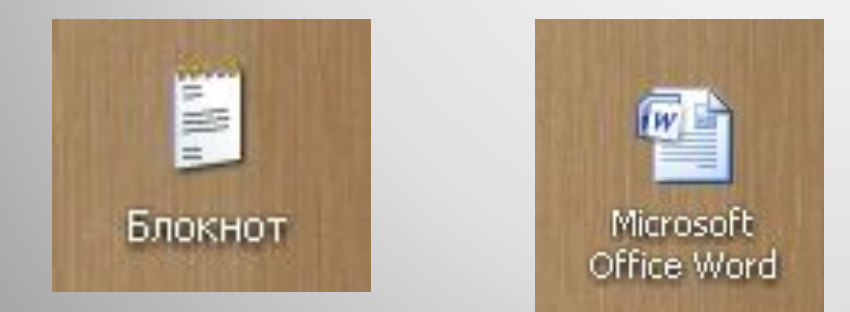

## **Способы создания документов**

В текстовых процессорах для создания документов со сложной структурой используются мастера. Создание документов так же можно производить с помощью шаблонов.

Чаще всего для создания документов используют пустой шаблон *Новый документ*.

## **Выбор параметров страницы**

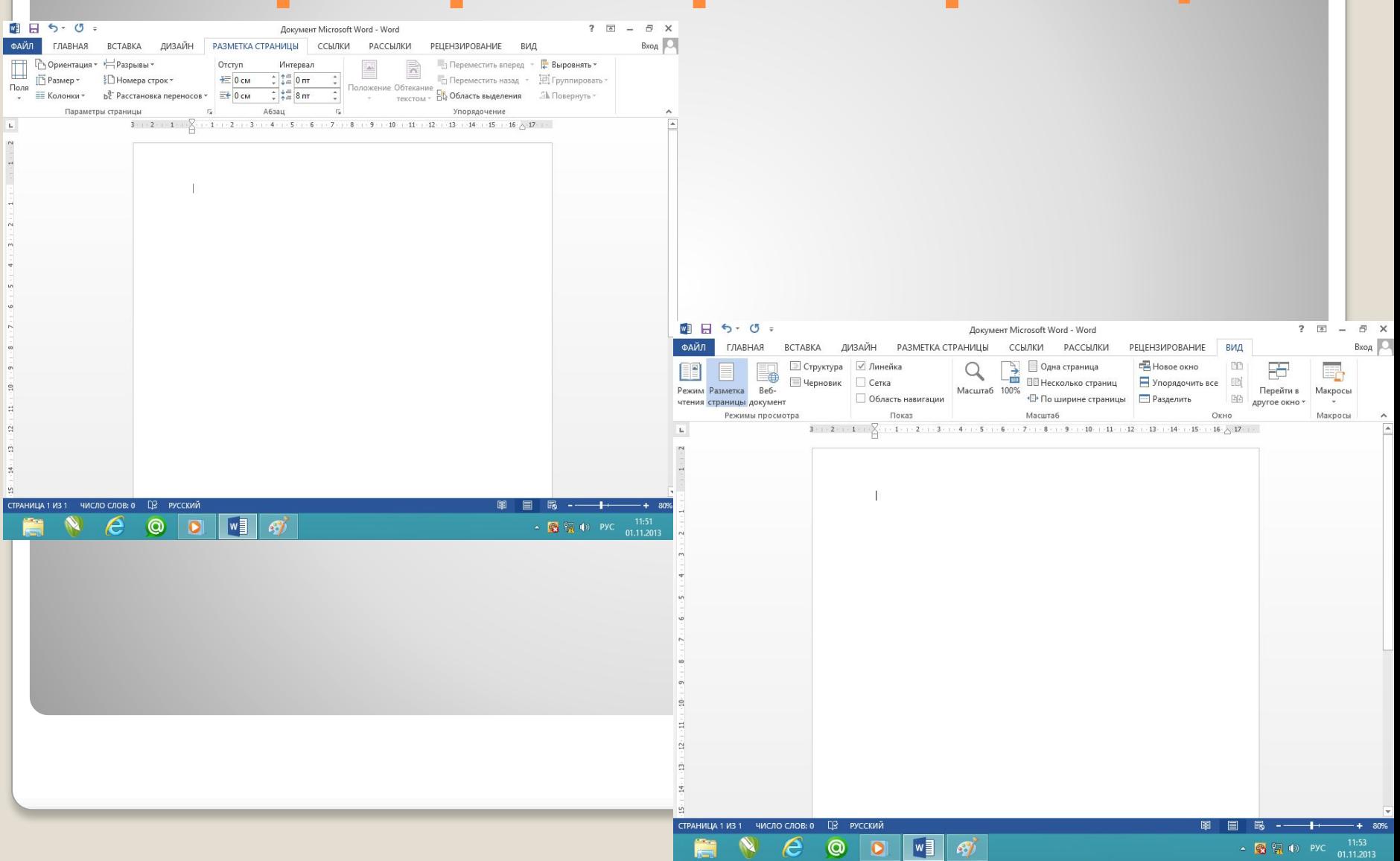

# **Колонтитулы и номера страниц**

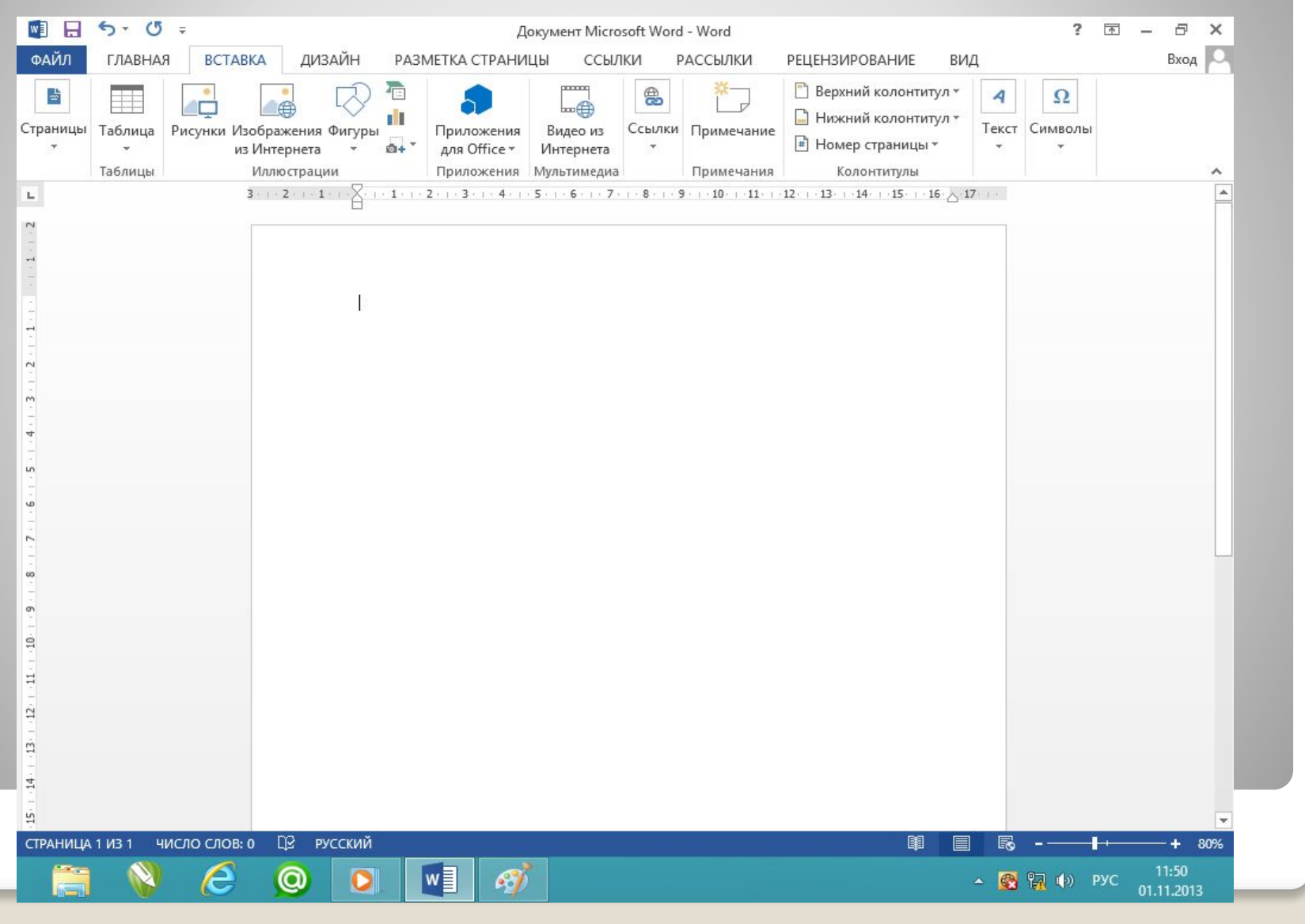

### **Ввод текста**

Для представления текста можно использовать 256 или 65536 символов, однако ряд символов не возможно ввести с клавиатуры, для этого используют *Таблицу символов*.

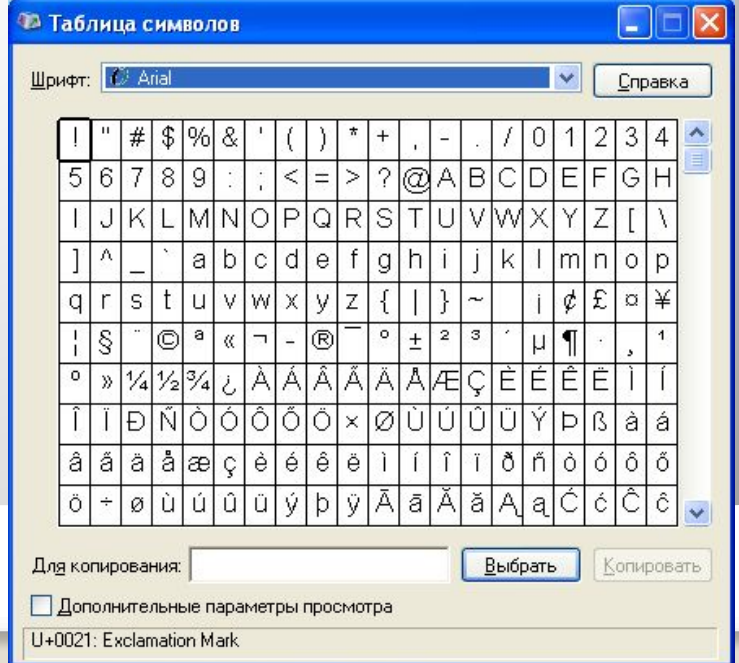

## **Вставка изображений, формул и др.**

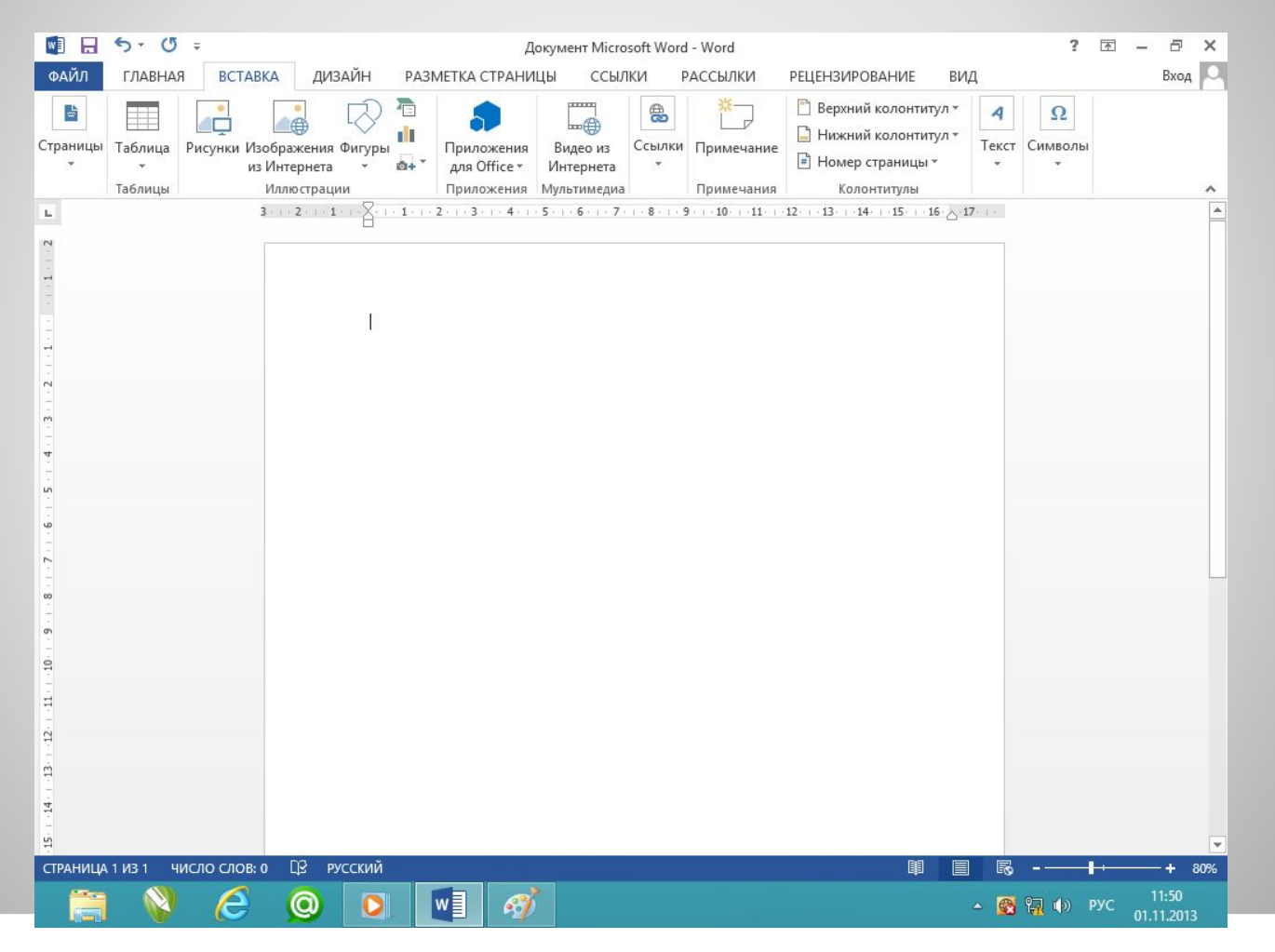

### **Копирование, перемещение и удаление**

Редактирование документа производится путем копирования, перемещения или удаления выделенных символов или фрагментов документа.

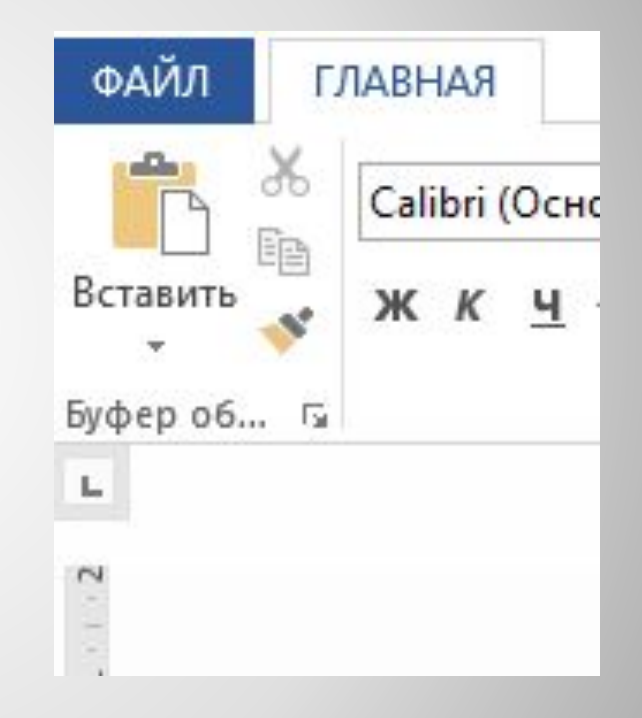

### **Поиск и замена**

В процессе работы бывает необходимо заменить одно многократно использованное слово на другое. Для этого существует операция *Найти и заменить*.

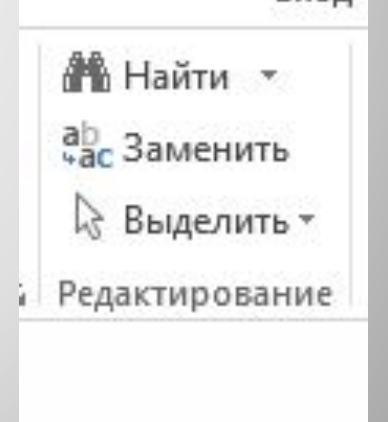

### **Проверка правописания**

### Допущенные ошибки можно исправить, если запустить встроенную систему проверки правописания.

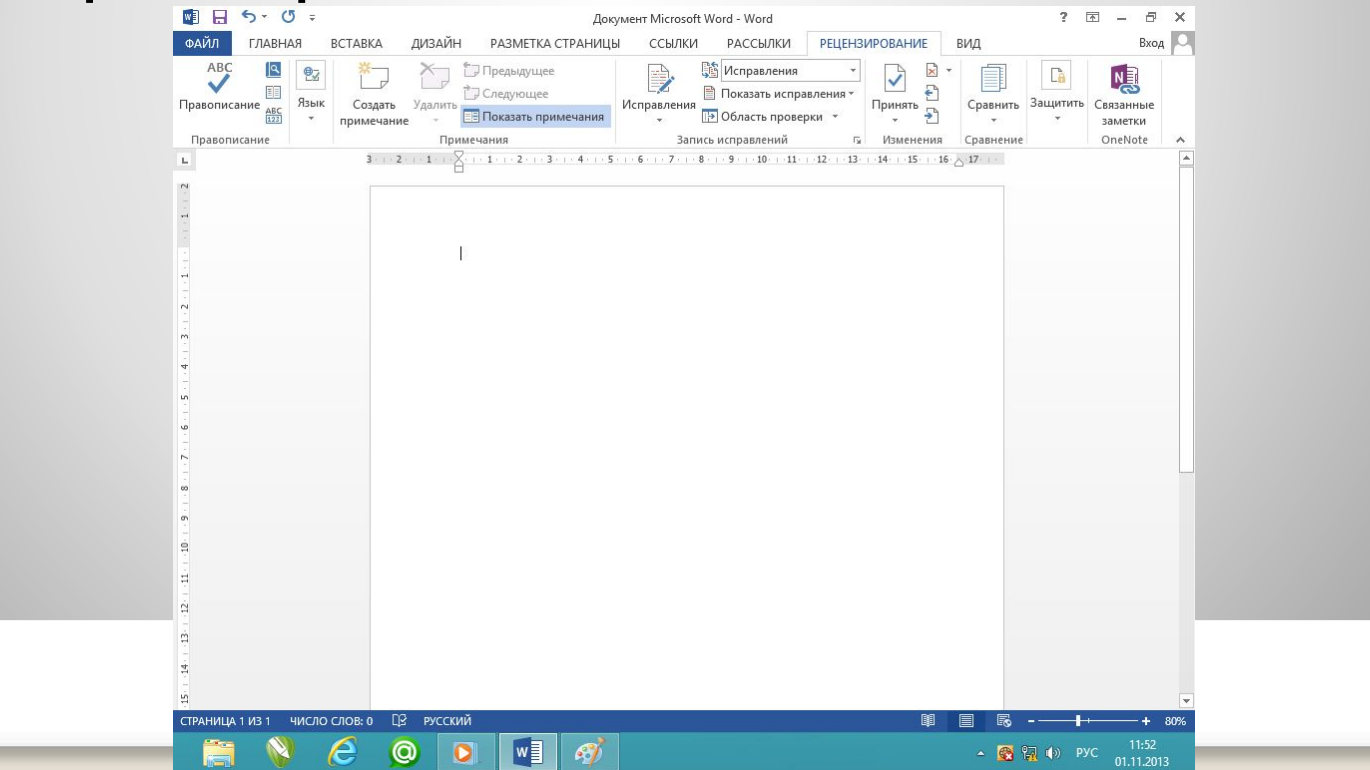

### **Автозамена частых опечаток.**

В процессе ввода текста допускаются опечатки (пример ДВе). В этом случае срабатывает функция *Автозамена*.

## **Сохранение документов.**

При сохранении документа необходимо выбрать формат файла, который определяет спооб хранения документа. Форматы текстовых файлов:

- 1. TXT
- 2. RTF
- 3. DOC
- 4. HTML

## **Печать документов**

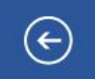

Документ Microsoft Word - Word

#### Сведения

Создать

Открыть

Сохранить

Сохранить как

Печать

Общий доступ

Экспорт

Закрыть

**Учетная** запись

Параметры

÷,

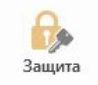

Рабочий стол

Сведения

Документ Microsoft Word

Защита документа

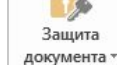

Все могут открывать, копировать и изменять любую часть этого документа.

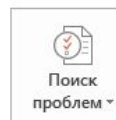

#### Инспектор документов

Перед публикацией этого файла не забудьте, что он содержит: ■ Свойства документа и имя автора

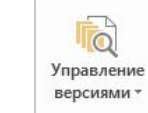

#### Версии

**В** Нет предыдущих версий этого файла.

#### Свойства -

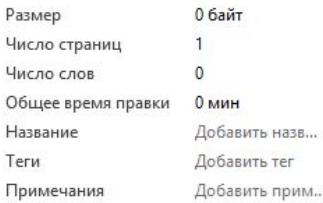

#### Связанные даты

Изменено Создано

Сегодня, 11:48

Напечатано

#### Связанные пользователи

Автор

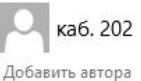

 $? - F \times$ 

 $BxoA$ 

Кем изменено

Еще не сохранен

Связанные документы

Открыть расположение файла

Показать все свойства

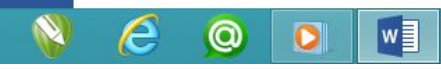

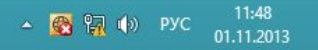

# **Форматирование документов в текстовых редакторах**

### **Форматирование символов**

Символы являются основными объектами, из которых состоит документ, поэтому необходимо правильно установить основные параметры, определяющие их внешний вид: шрифт, размер, начертание и цвет.

# **Шрифт**

### Это произвольный набор символов определенного рисунка.

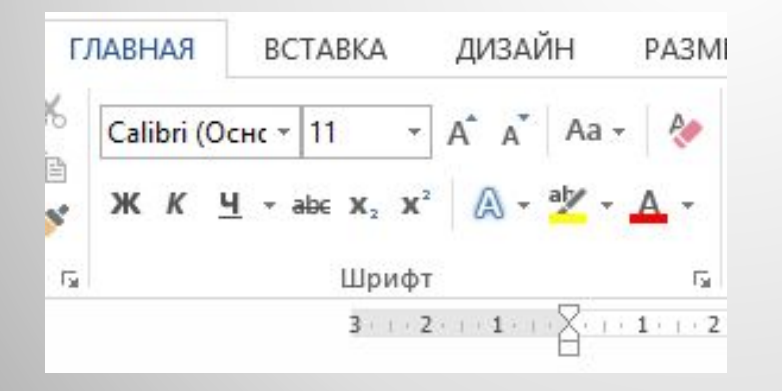

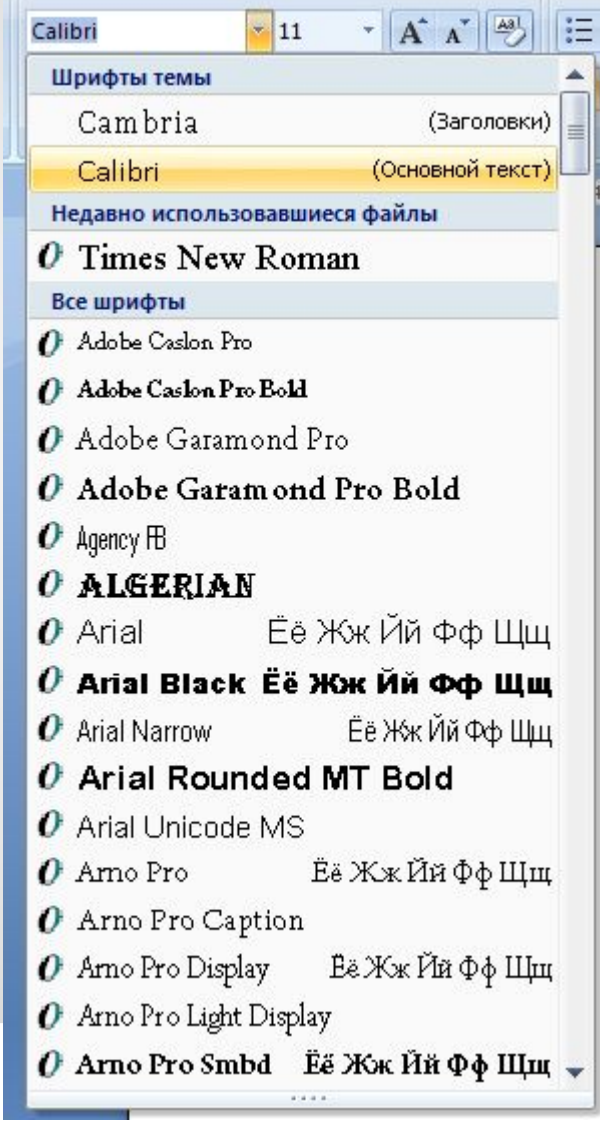

## **Форматирование абзацев**

*Абзац* – это часть текста, представляющая законченный по смыслу фрагмент, окончание которого служит естественной паузой для перехода к новой мысли.

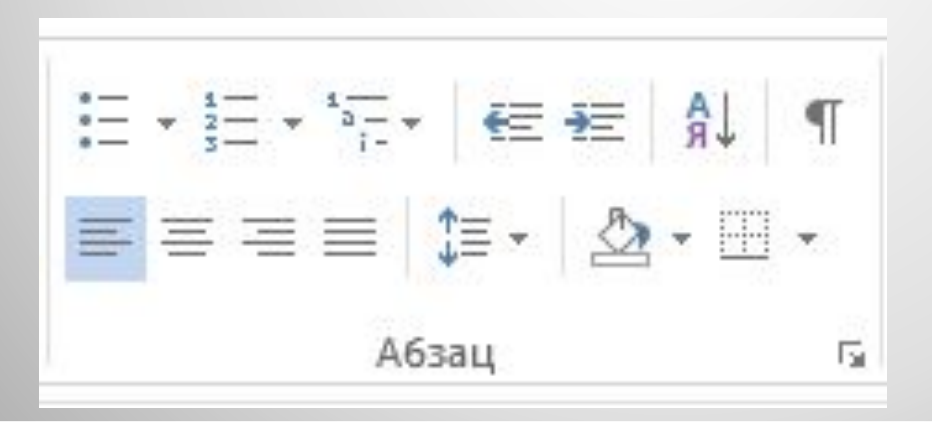

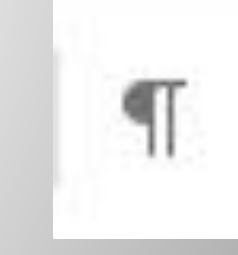

## **Нумерованные и маркированные списки**

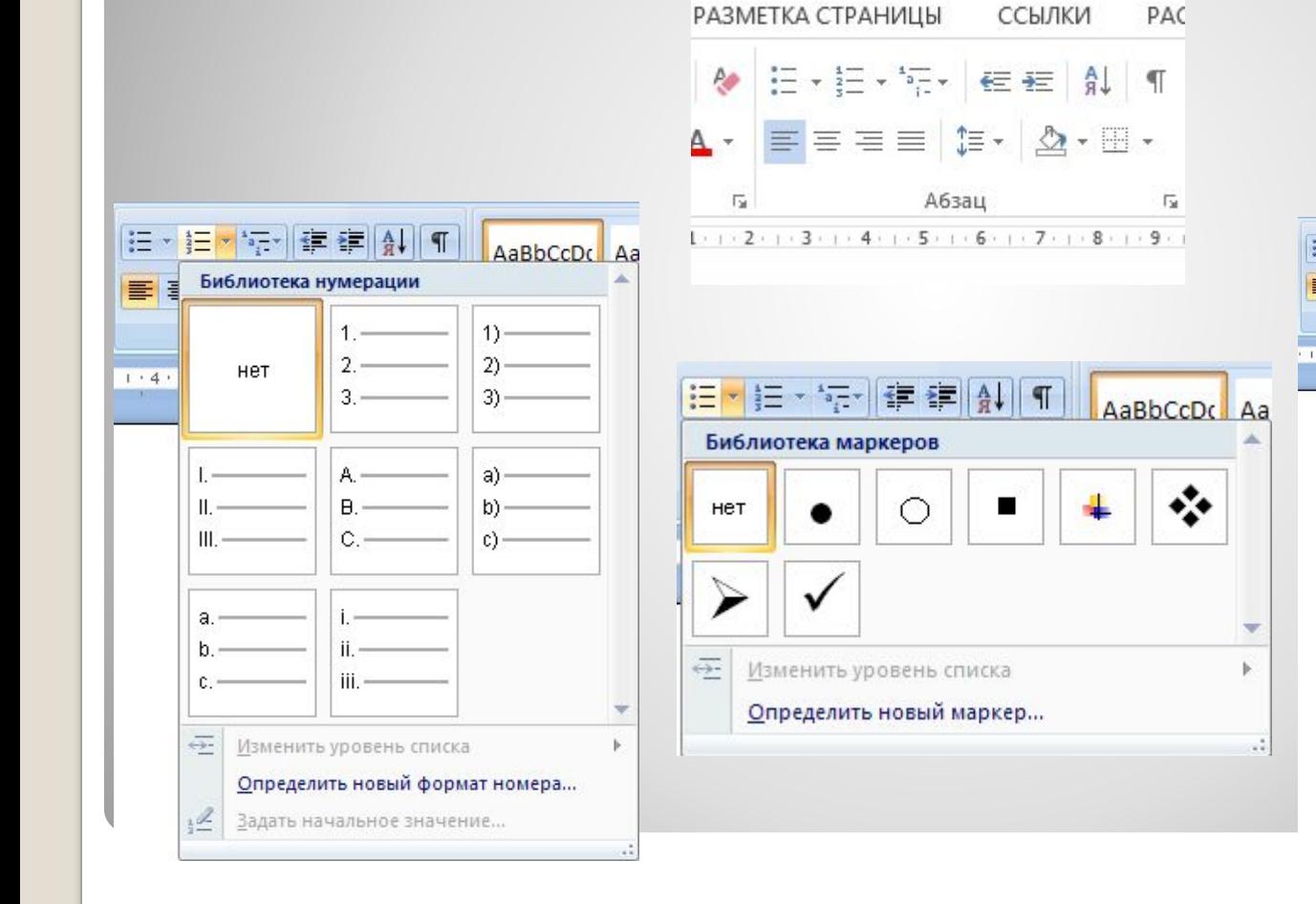

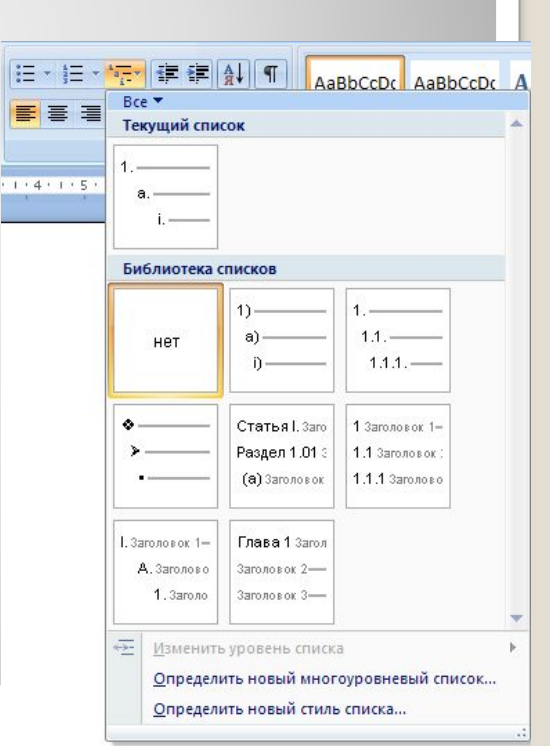

## **Стили форматирования**

### При создании документов удобнее для каждого типа абзацев использовать определенный стиль форматирования.

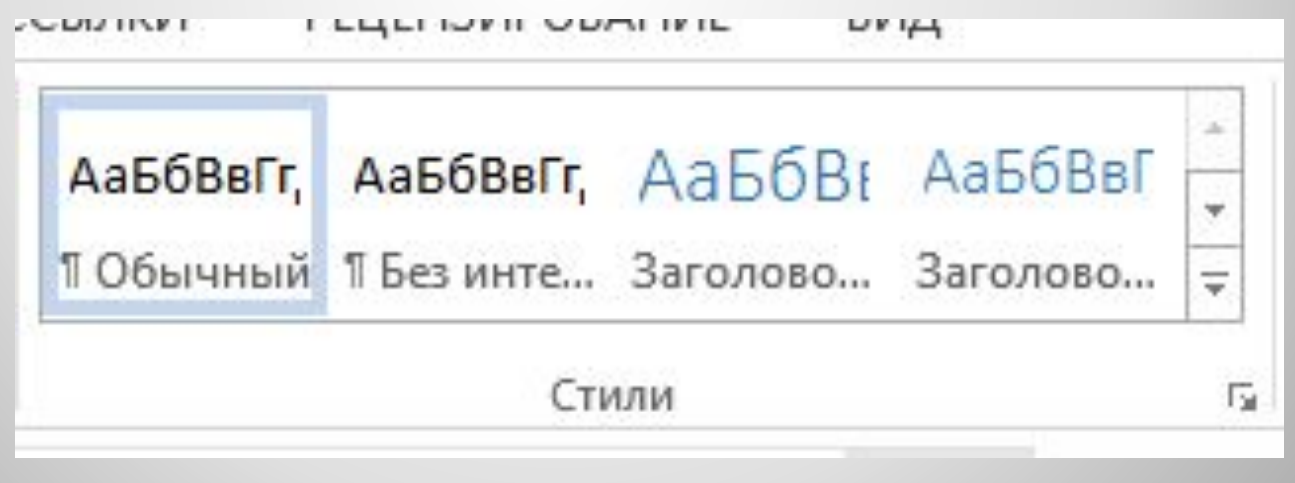

## **Оглавление документа**

### Оглавление представляет собой список заголовков, содержащихся в документе, с указанием страниц.

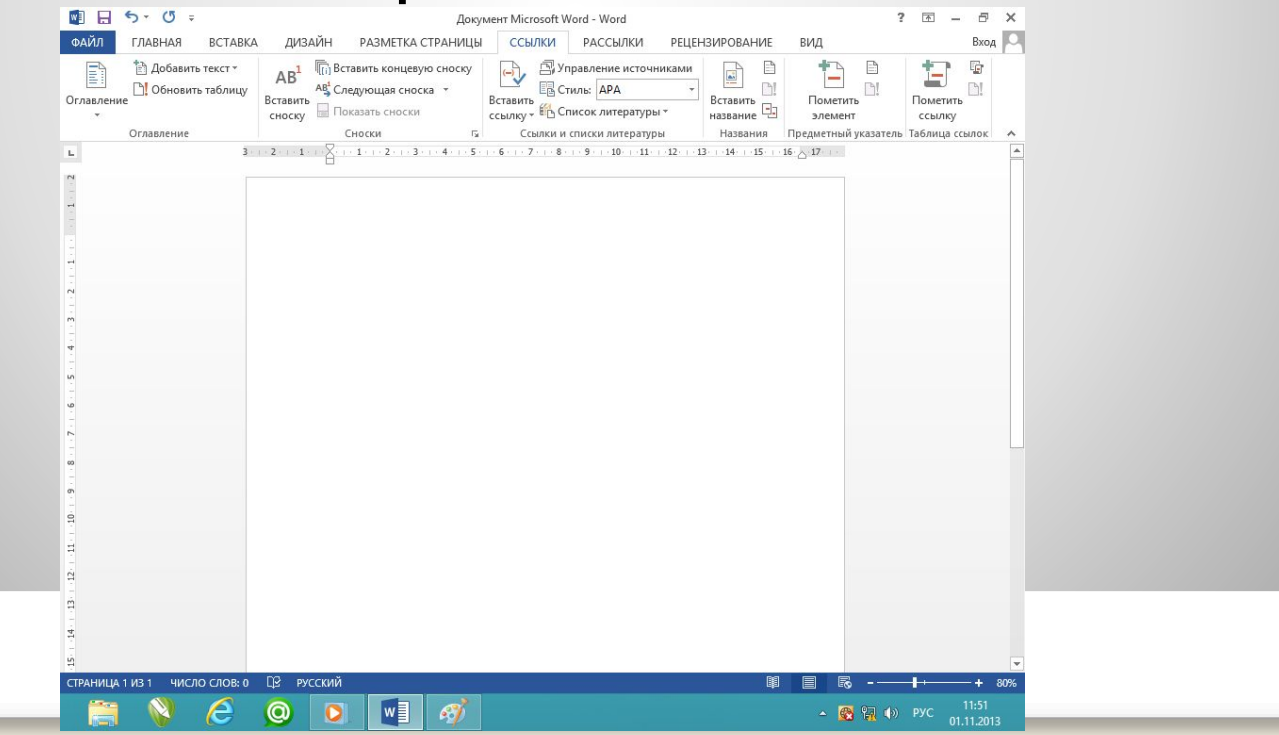

## **Таблицы**

Таблицы состоят из строк и столбцов, на пересечении которых находятся ячейки. В ячейка таблиц могут быть размещены данные различных типов.

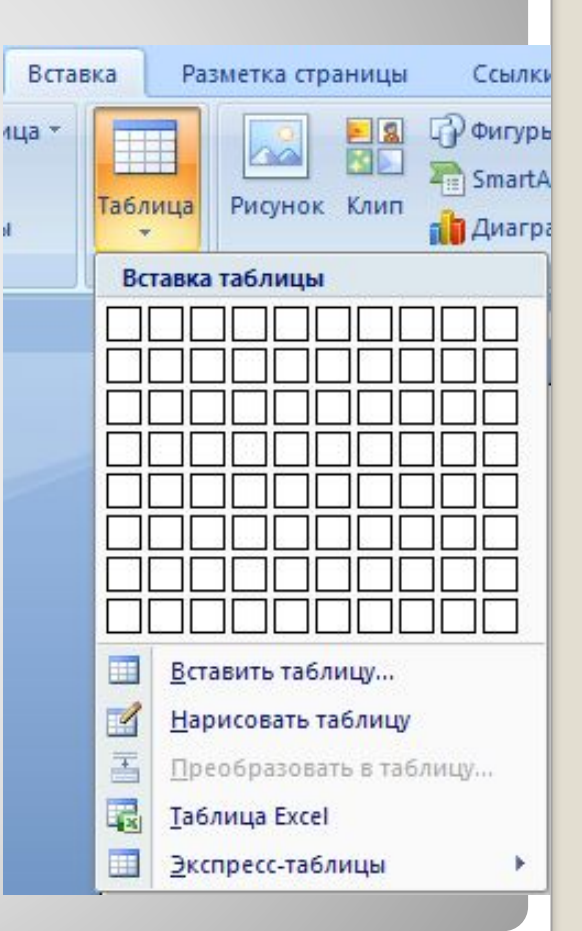

### ⚫ Домашнее задание п. 1.1.2 и п.1.1.3 стр. 17-24

### ⚫ Практическая работа стр. 25